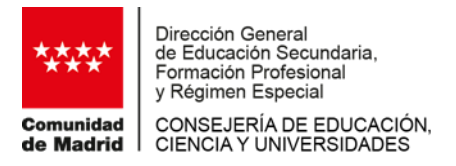

### **PRUEBAS PARA LA OBTENCIÓN DE LOS TÍTULOS DE TÉCNICO Y TÉCNICO SUPERIOR DE FORMACIÓN PROFESIONAL DE LA COMUNIDAD DE MADRID**

#### **Curso 2023-2024**

El **ingreso del precio público** para la matriculación en las pruebas para la obtención de los títulos de Técnico y Técnico Superior de Formación Profesional de la Comunidad de Madrid en el curso 2023-2024, podrá realizarse a través de cualquiera de las siguientes modalidades:

- **- De forma presencial**: con el modelo de **impreso "030"** (cumplimentado telemáticamente a través del portal [https://sede.comunidad.madrid/ofertas-formacion/pruebas-libres-formacion](https://sede.comunidad.madrid/ofertas-formacion/pruebas-libres-formacion-profesional)[profesional\)](https://sede.comunidad.madrid/ofertas-formacion/pruebas-libres-formacion-profesional) se acudirá a alguna oficina de las entidades bancarias colaboradoras (BANCO SABADELL, BBVA, CAIXABANK y CAJAMAR) donde se hará efectivo el ingreso. La entidad sellará los tres ejemplares y devolverá dos de ellos al pagador: el correspondiente al interesado y el ejemplar para la Administración. Este último se adjuntará a la solicitud de matrícula junto con el resto de la documentación.
- **- De forma telemática**: por banca electrónica (mediante cargo en cuenta o pago con tarjeta) a través del portal [https://sede.comunidad.madrid/ofertas-formacion/pruebas-libres-formacion](https://sede.comunidad.madrid/ofertas-formacion/pruebas-libres-formacion-profesional)[profesional.](https://sede.comunidad.madrid/ofertas-formacion/pruebas-libres-formacion-profesional)
- **- A través de la app "Tasas" de la Comunidad de Madrid**: para poder realizar el pago por esta app, el centro educativo facilitará estas indicaciones y el QR que aparece en el apartado 4 de este documento, mediante la publicación en su tablón de anuncios y página web.

### **INSTRUCCIONES PARA REALIZAR EL PAGO POR LA APP "TASAS"**

- 1. Esta App se encuentra disponible en GOOGLE PLAY y en APP STORE, de forma **gratuita.**
- 2. Para la realización del pago deberá disponer de una tarjeta bancaria que tenga habilitada la opción de Comercio Electrónico Seguro.
- 3. Una vez descargada la aplicación, se podrá comenzar a usarla como se describe a continuación:
	- Pulsar el botón de "Inicio" para acceder a la aplicación.

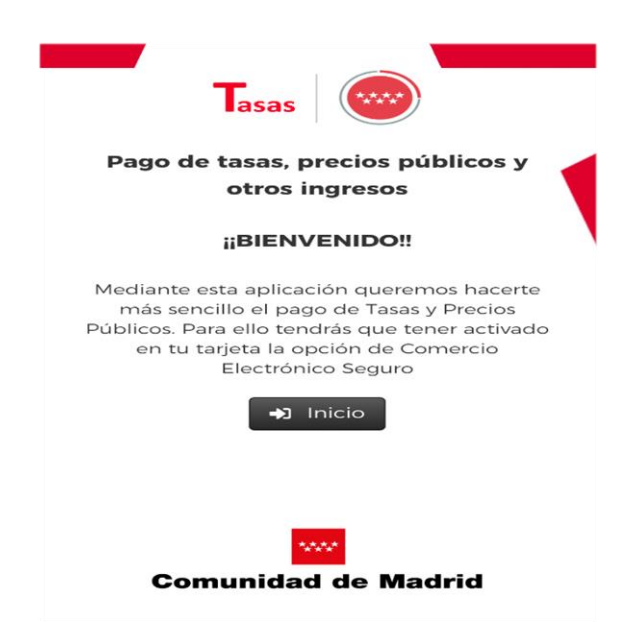

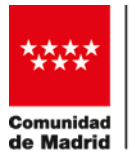

Dirección General de Educación Secundaria,<br>Formación Secundaria, y Régimen Especial CONSEJERÍA DE EDUCACIÓN,<br>CIENCIA Y UNIVERSIDADES

 Realizar la búsqueda de la tasa por palabra/s (por ejemplo, utilizando las palabras "ciclos formativos" y "prueba libre") o por QR (ver apartado 4 de este documento).

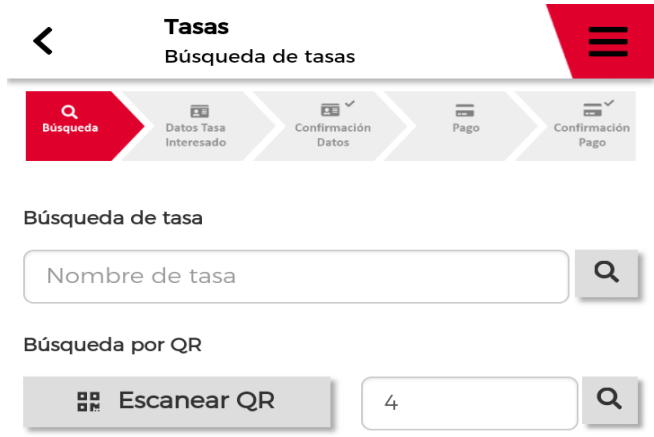

- Realizada la búsqueda, seleccionar la tasa correspondiente: **"Ciclos formativos prueba libre obtención de títulos de F.P.-** (Nombre del Centro)**"**.
- Rellenar los datos, teniendo en cuenta los supuestos de exención de la tasa establecidos en la normativa reguladora.

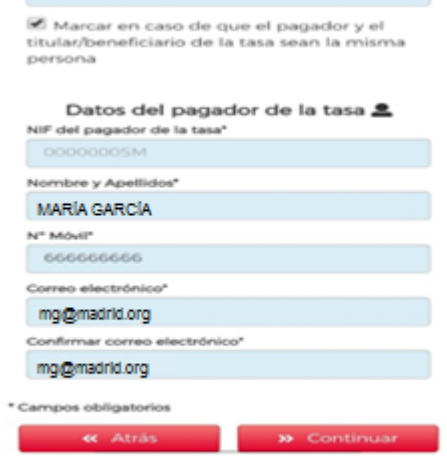

Confirmar los datos de la tasa.

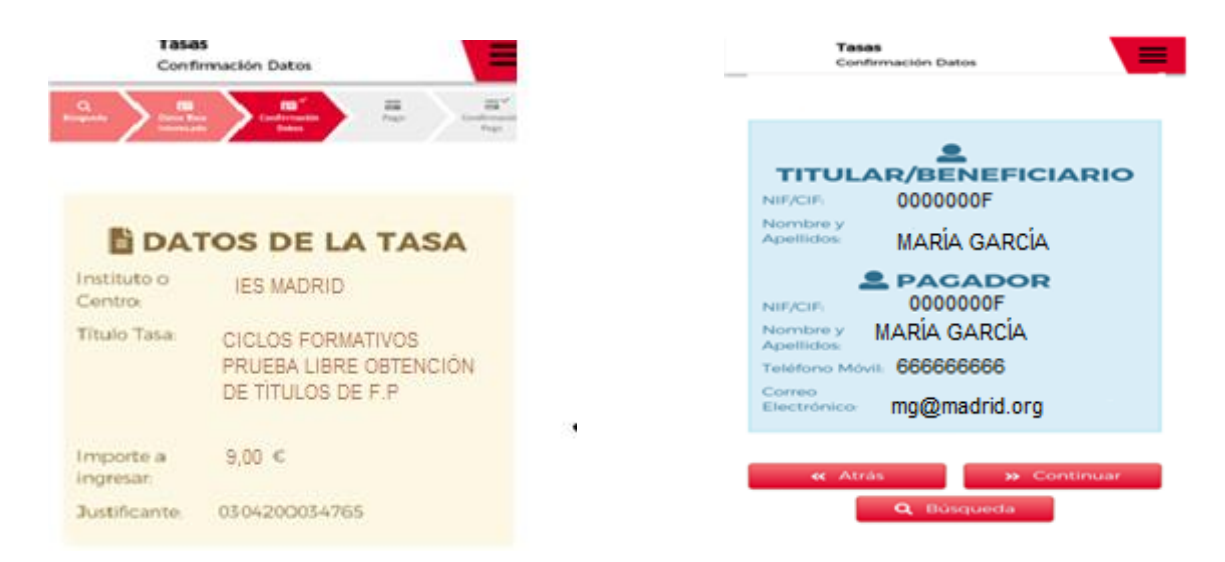

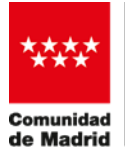

Dirección General de Educación Secundaria,<br>Formación Secundaria, y Régimen Especial CONSEJERÍA DE EDUCACIÓN,<br>CIENCIA Y UNIVERSIDADES

Pagar con cargo a la tarjeta bancaria:

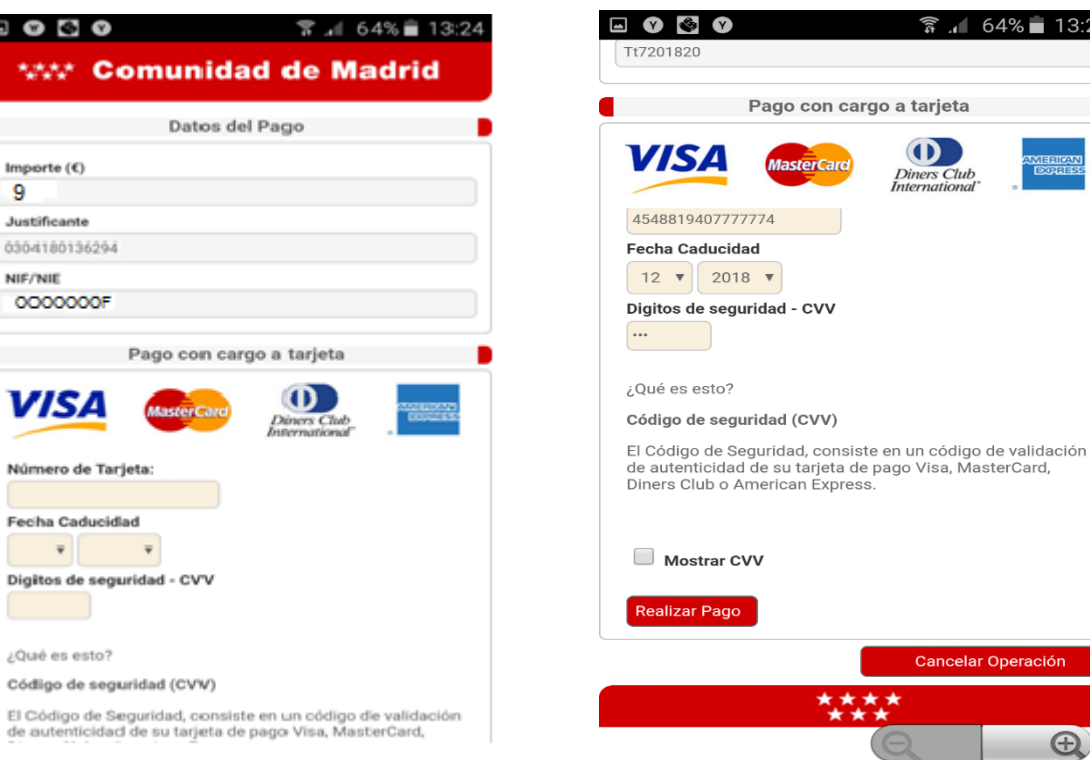

 Una vez realizado el pago, la aplicación indicará, mediante un mensaje automático, que el pago se ha realizado de forma correcta, el lugar en el que se ha guardado el PDF generado en el móvil y enviará un correo electrónico a la dirección de correo proporcionada.

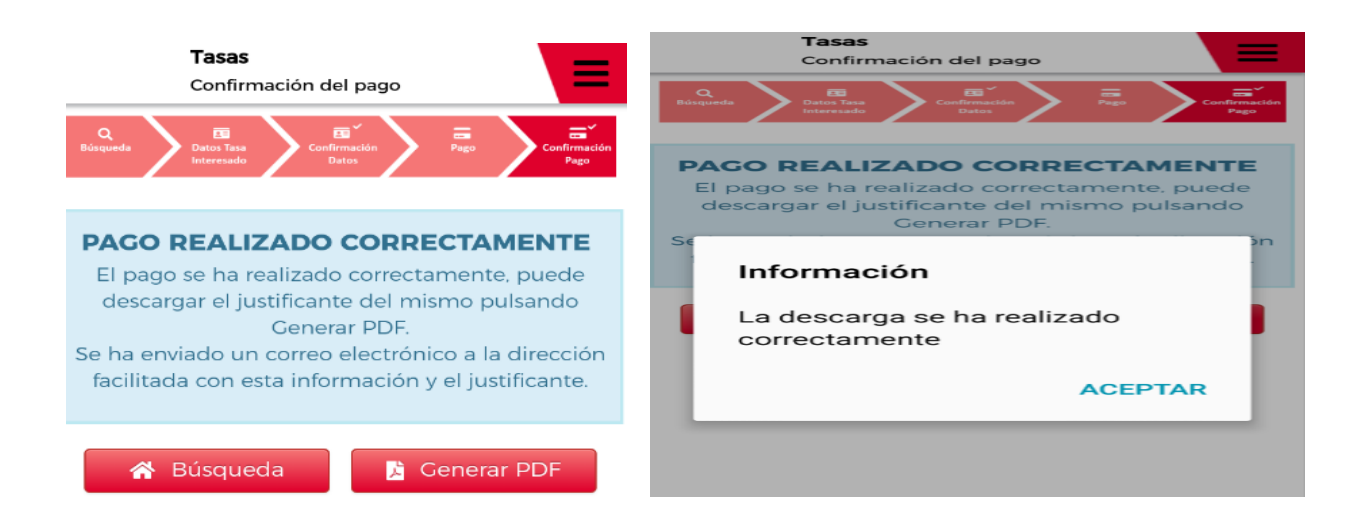

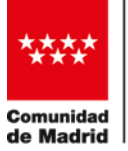

Dirección General de Educación Secundaria,<br>Formación Secundaria, y Régimen Especial CONSEJERÍA DE EDUCACIÓN,<br>CIENCIA Y UNIVERSIDADES

 PDF generado y que el interesado deberá presentar, obligatoriamente, como documento acreditativo del abono de los precios públicos establecidos para la inscripción.

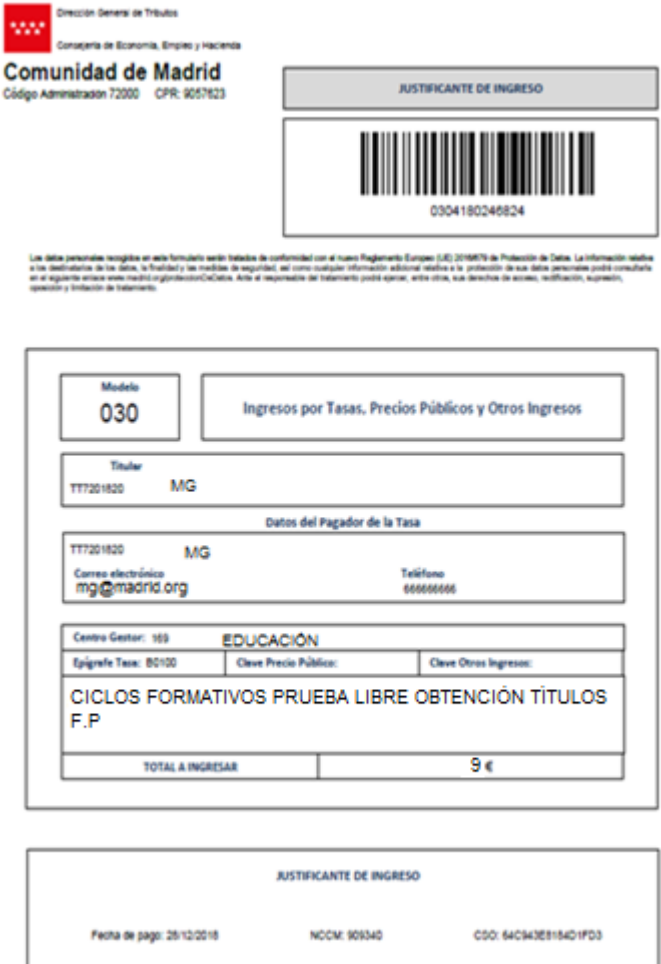

 En caso de pago incorrecto de la tasa, la aplicación mostrará el siguiente mensaje y enviará un correo electrónico a la dirección de correo facilitada.

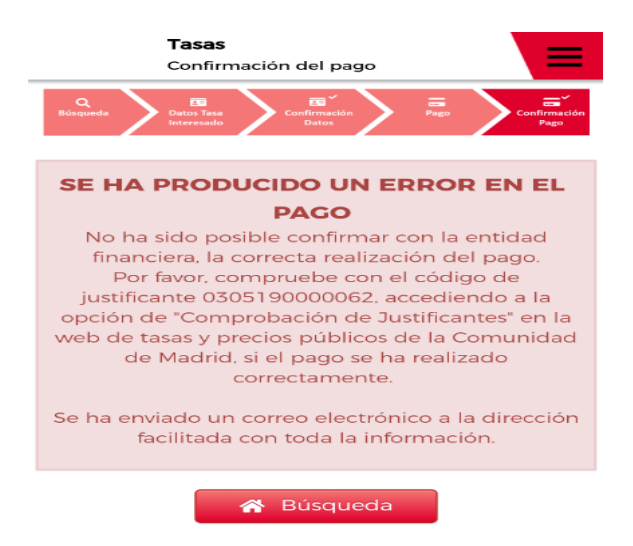

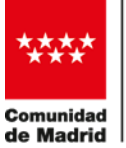

Dirección General Dirección General<br>de Educación Secundaria,<br>Formación Profesional y Régimen Especial CONSEJERÍA DE EDUCACIÓN,<br>CIENCIA Y UNIVERSIDADES

4. Imagen de código QR que el interesado deberá escanear para realizar el pago mediante la App "Tasas".

# **CIFP PROFESOR RAÚL VÁZQUEZ**

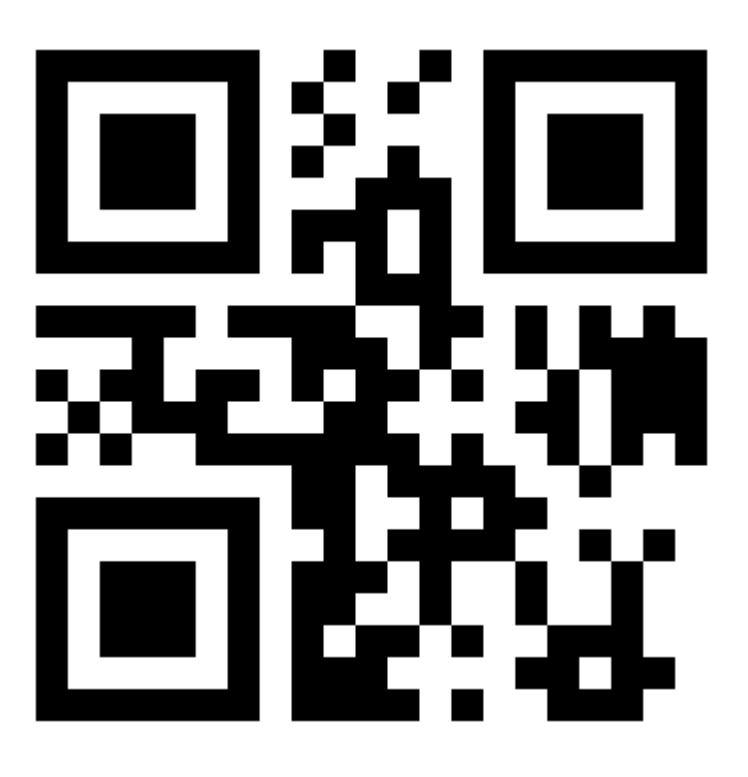

# **1914**

**Descarga la aplicación Pago de tasas, precios públicos y otros ingresos**

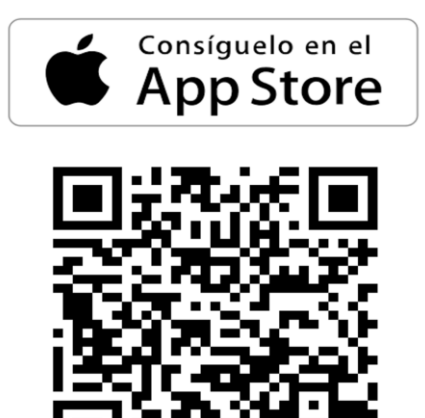

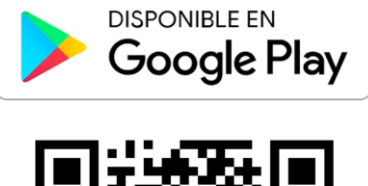

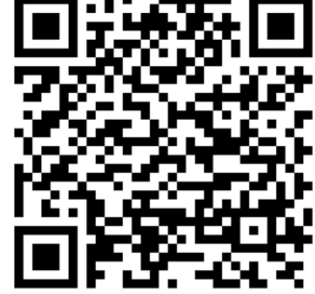